# **Tetroid disk interface ( TDI )**

# **QL Memory expansion, Floppy disk drive and Compact Flash card Interface**

**Installation and User Guide**

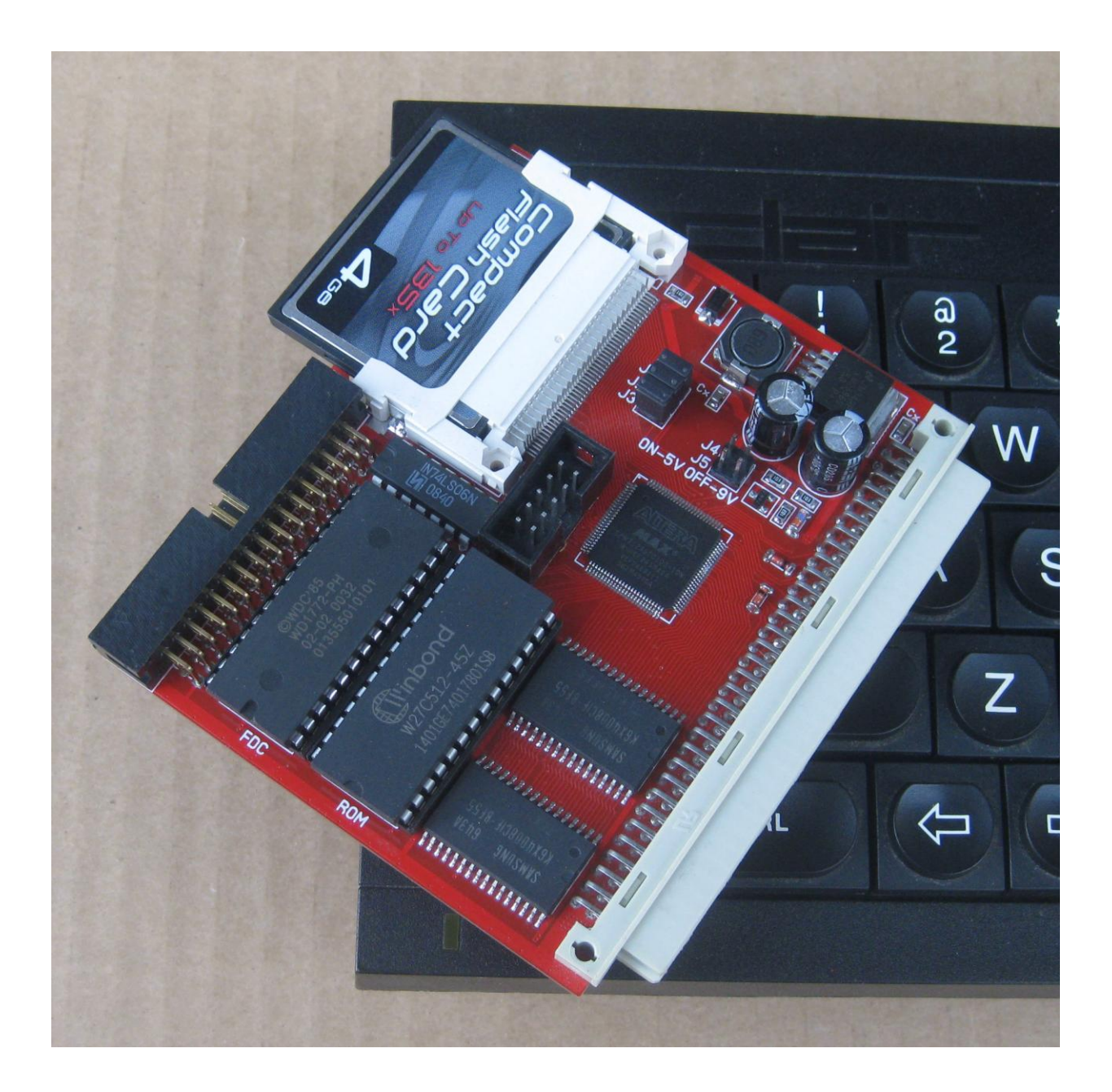

# **Introductions.**

TDI interface consist of three hardware parts :

- 1. 768 Kb memory expansion
- 2. Floppy disk interface, based on Miracle Trump card interface logic
- 3. Compact flash card interface, based on QUBIDE/QUBATA interface logic.

You can enable and disable any of thouse parts for your needs.

## **Power Requirement**

TDI uses power from the QL. We have taken all the steps we could think of to keep the power drain to a minimum. The interface has switch-mode power supply and should represent a negligible power drain on your system.

## **Connectors and jumpers**

TDI has four Connectors and two jumper blocks, one of which consists of 3 jumpers (J1, J2, J3 used to configure the card) the other consisting of 2 jumpers (J4 & J5). The location of these are shown below.

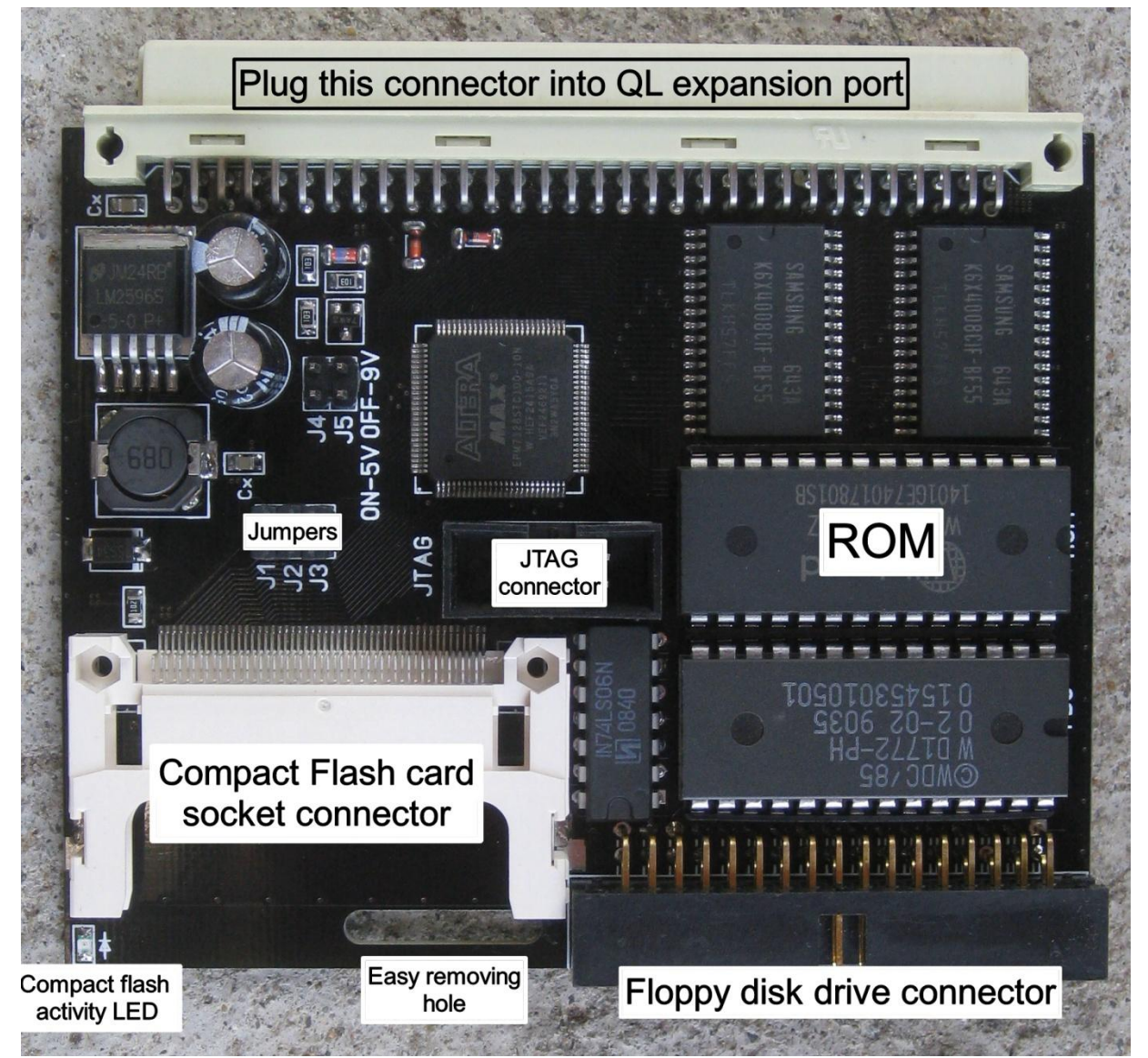

# **Configuring the card**

Be sure to configure the card BEFORE you fit it into your system, because the jumpers might be inaccessible once the card is plugged in !

#### **Jumper J1 – J3 settings :**

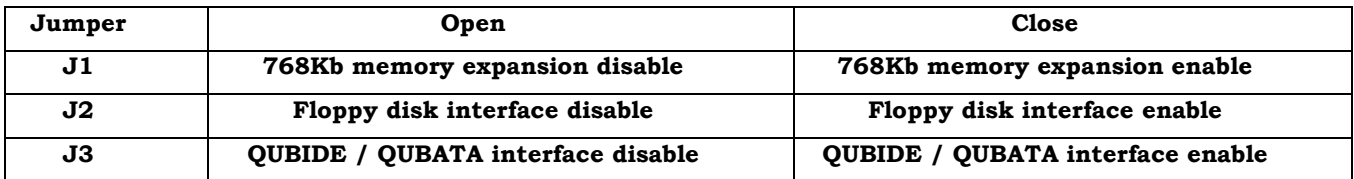

#### **Selecting the base address of QUBIDE / QUBATA**

Because of needs for compatibility of QUBIDE/QUBATA and Trump card QUBIDE address is fixed as 0C000h.

#### **Running the board from +5v**

There are two connectors (J4 & J5) which, when left open, (default setting) allow TDI to convert the 9v unregulated supply given out by the QL into +5v via Voltage Regulator on board TDI.

If you have a powered backplane, where the 9V rail is being supplied with +5v, TDI will cease to function. To get TDI functioning again you must place a jumper on both J4 & J5. This will by-pass the on board Voltage Regulator and supply the interface directly with +5v.

## **WARNING !!!!!! If these jumpers are not removed when plugged into a standard QL arrangement there will be FATAL consequences to TDI and possibly any Compact flash card connected to TDI.**

## **Fitting and removing the interface.**

Before you do any connecting or disconnecting of your system's parts **BE SURE TO SWITCH OFF ALL THE POWER TO YOUR SYSTEM!!!** 

If you have a bare QL (which is unlikely, but possible) remove the expansion port plastic cover by pulling the small protrusion under the left-hand edge of the keyboard. This should expose the QL's expansion port. Carefully plug TDI into the exposed expansion port, taking care not to apply excessive force.

## **Fitting and removing the Compact flash card into the TDI**

Before you fitting and removing the Compact Flash card **BE SURE TO SWITCH OFF ALL THE POWER TO YOUR SYSTEM!!!**

### **Getting up and running**

Once you have set up TDI by jumpers you have chosen, connected TDI to your QL and connected a CF card and / or Floppy Disk Drive to TDI, you can now power up your QL and Floppy Disk Drive.

A Logos should appear on your screen as follows:

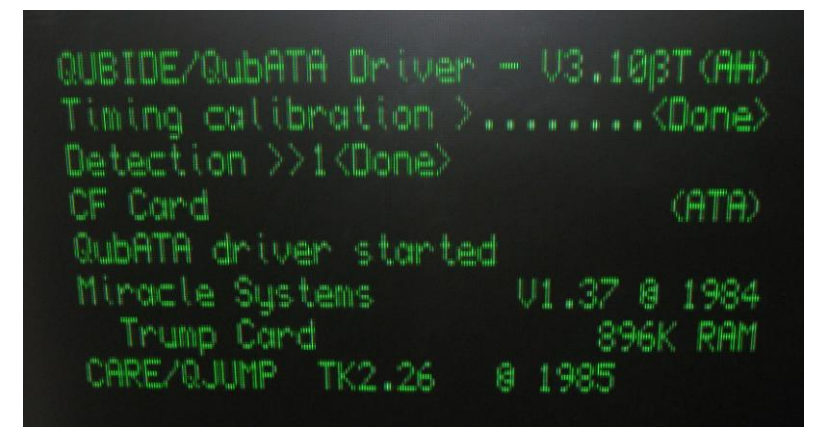

QUBIDE / QUBATA and / or Floppy disk interface logos, depending of Jumpers settings ( J1 - J3 ). If logos does not appear switch everything off and check the jumpers settings and the connections.

#### **Using your CF card.**

For using your CF card please refer to QUBIDE / QUBATA software manuals.

#### **Using your Floppy disk drives.**

For using your Floppy disk drives please refer to Miracle Trump card user software manuals.

### **TDI ROM mapping**

TDI has 64 Kbytes of ROM, you can use any versions of Trump card and QUBIDE / QUBATA ROM images, according the following mapping :

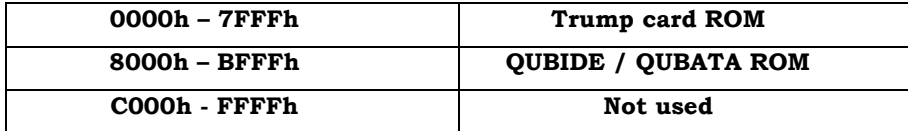